## 1. Bookkeeping Module Continued

## Navigation: Bookkeeping > Bank > Bank Dashboard > \*Select Account\*

You can Import the Bank Statement through this functionality. You need to select a CSV file in order to Import the Transactions.

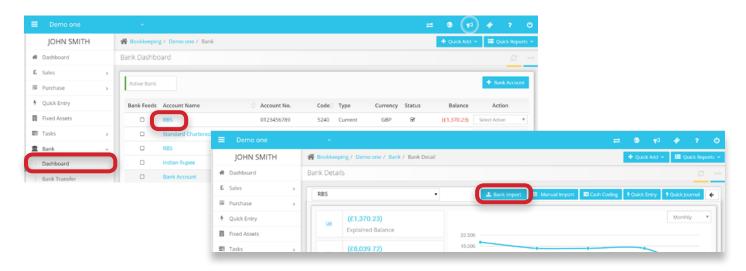

## 1.5 Bank Import

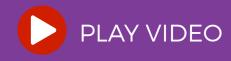